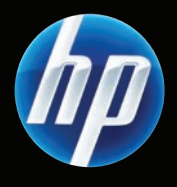

## Color LaserJet CM6049f MFP

- Getting Started Guide **Read me First** Read me First
- Guide de mise en route A lire avant de continuer
- 
- 
- ES Guía de instalación inicial Lea esto primero
- Guia de primers passos estableces de la contrata de la contrata de la contrata de la contrata de la contrata de la contrata de la contrata de la contrata de la contrata de la contrata de la contrata de la contrata de la co
- 
- **PT** Guia de primeiros passos entra entra el comunitat de leia-me primeiro
- **DE** Erste Schritte Bitte zuerst lesen Guida rapida **Informazioni preliminari** Informazioni preliminari **NL Beknopte handleiding and all and all and all and all and all and all and all and all and all and all and all and all and all and all and all and all and all and all and all and all and all and all and all and all and a**

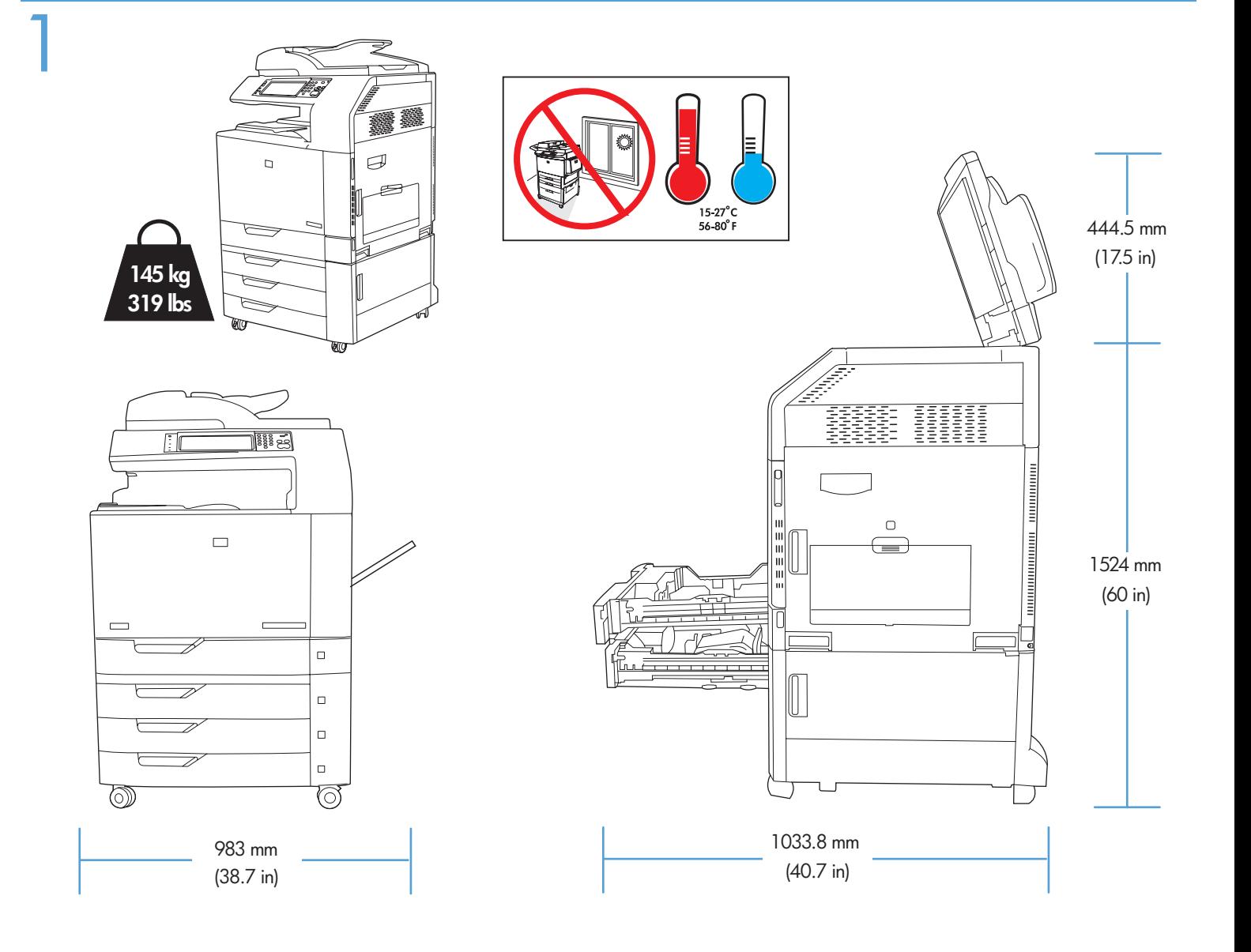

- Preflight of this product is generally not necessary. If desired, see the preflight considerations at the end of this document. EN
- Une préparation du produit avant expédition n'est généralement pas nécessaire. Si vous le souhaitez, vous pouvez consulter les informations relatives à cette préparation à la fin de ce document. **B**
- Ein Preflight dieses Geräts ist im Allgemeinen nicht erforderlich. Lesen Sie bei Bedarf die Hinweise zum Preflight am Ende dieses Dokuments. DE
- Il preflight di questo prodotto non è in genere necessario. Se si desidera, consultare le considerazioni sul preflight riportate alla fine di questo documento.  $\blacksquare$
- Generalmente, este producto no necesita preparación previa al traslado. Si lo desea, consulte las consideraciones de preparación previa al traslado que se encuentran al final de este documento. ES
- Normalment, no és necessari realitzar cap preparació prèvia al trasllat d'aquest producte. Si ho desitgeu, consulteu les consideracions prèvies al trasllat al final d'aquest document. **CA**
- Normaal gesproken zijn voor dit apparaat vooraf geen installatiehandelingen vereist. Raadpleeg desgewenst de opmerkingen over voorafgaande installatiehandelingen aan het einde van dit document. **NL**
- Geralmente não é necessário efetuar a pré-verificação deste produto. Se desejar, consulte as considerações sobre pré-vôo no final deste documento.  $\bf T$

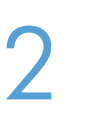

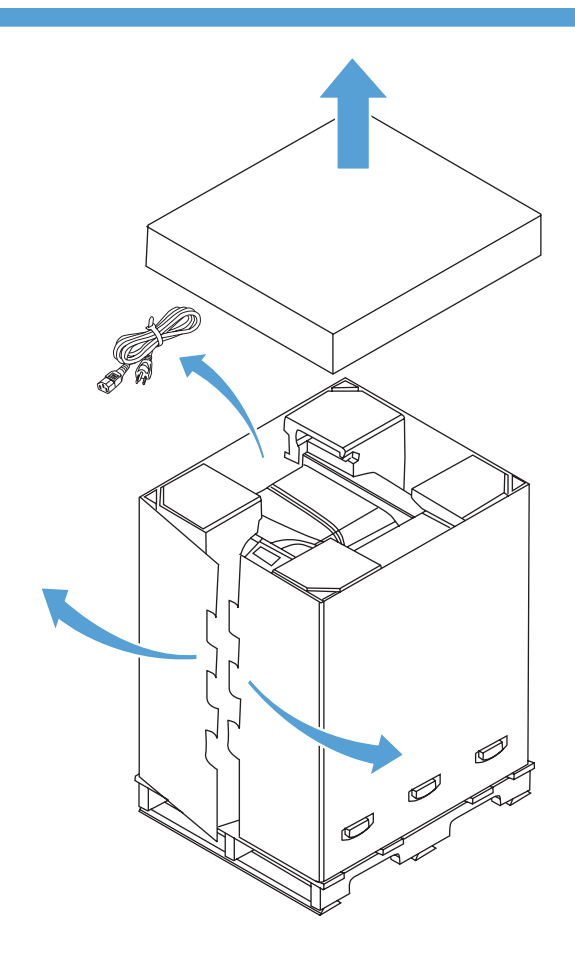

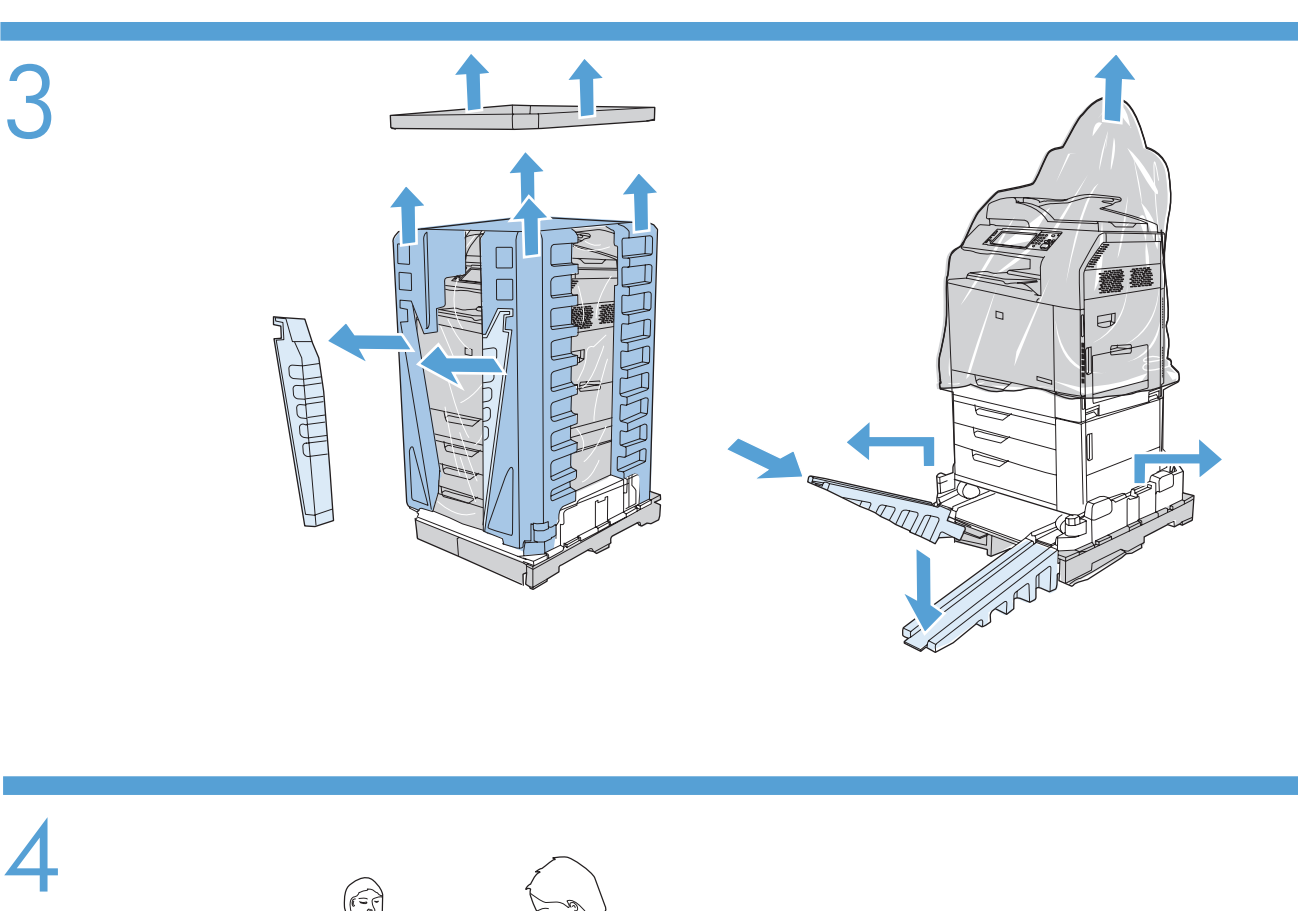

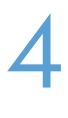

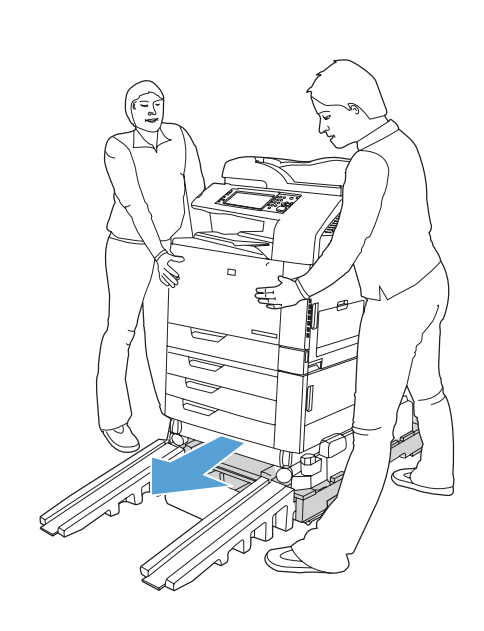

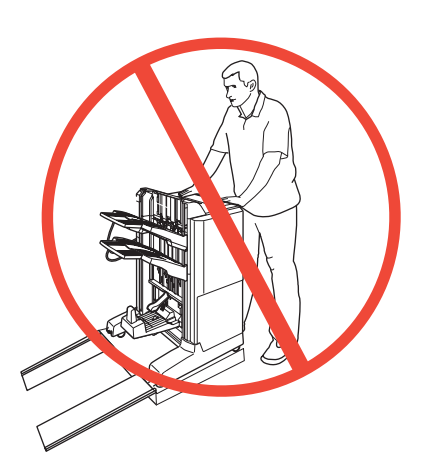

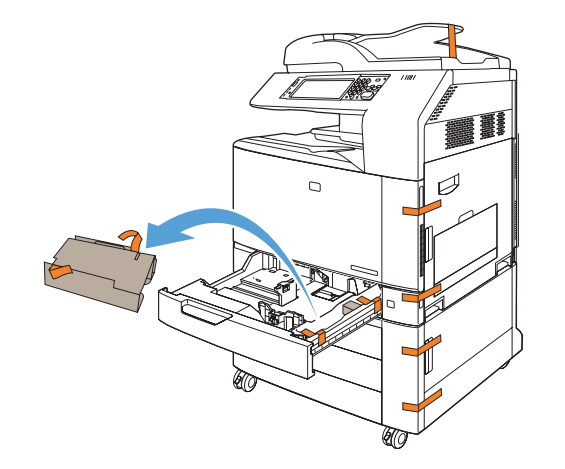

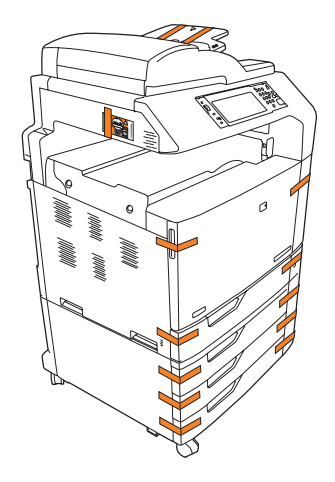

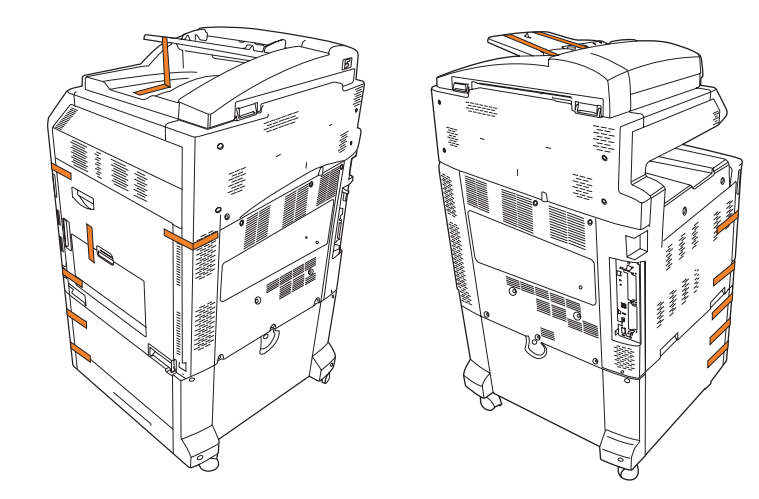

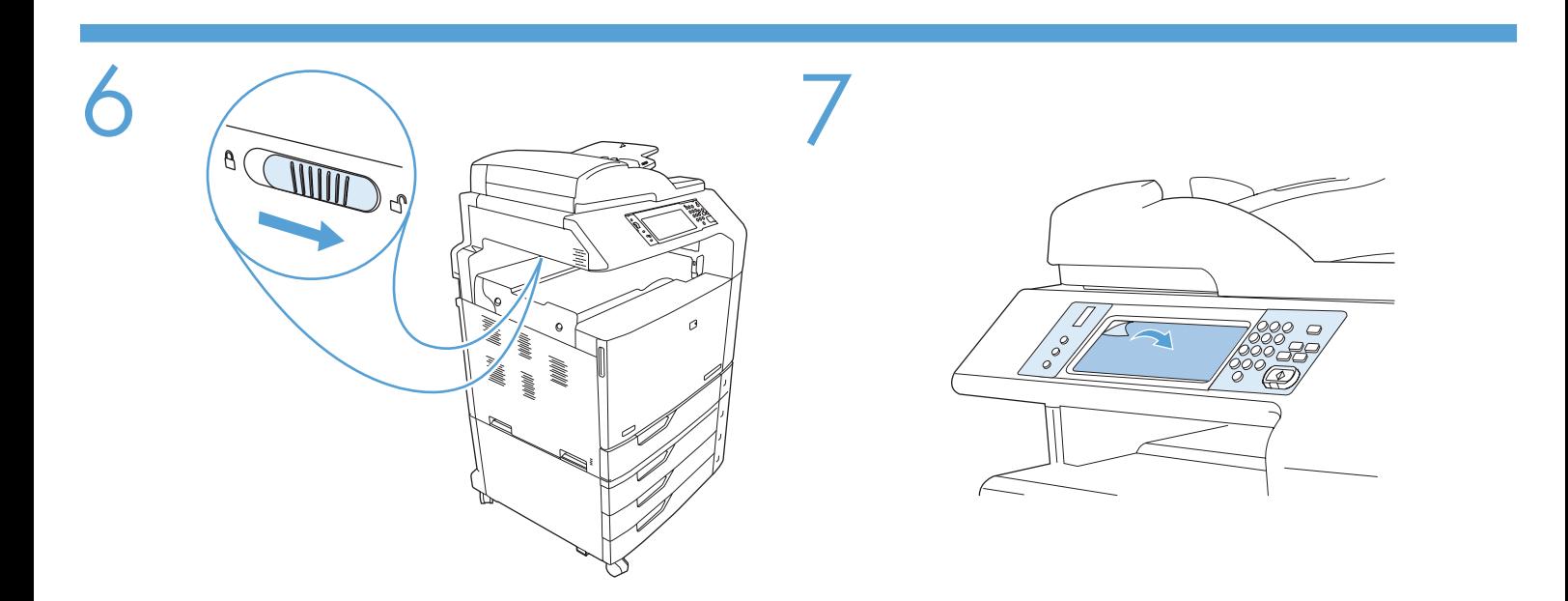

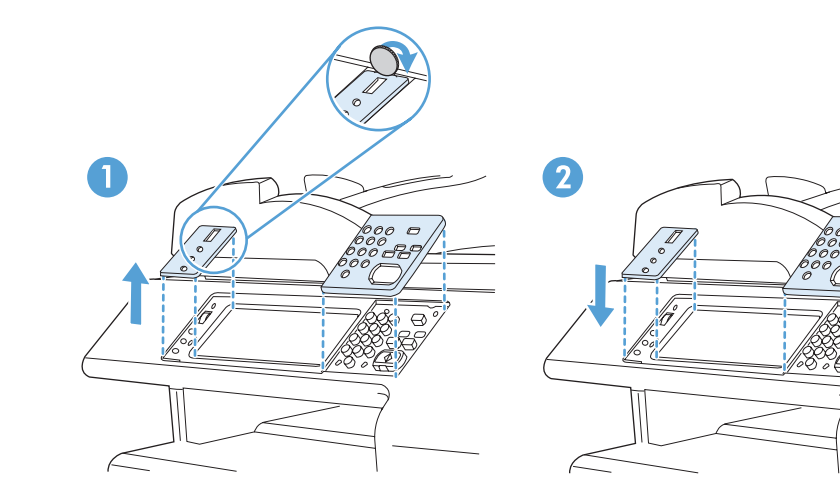

 $\in$ 

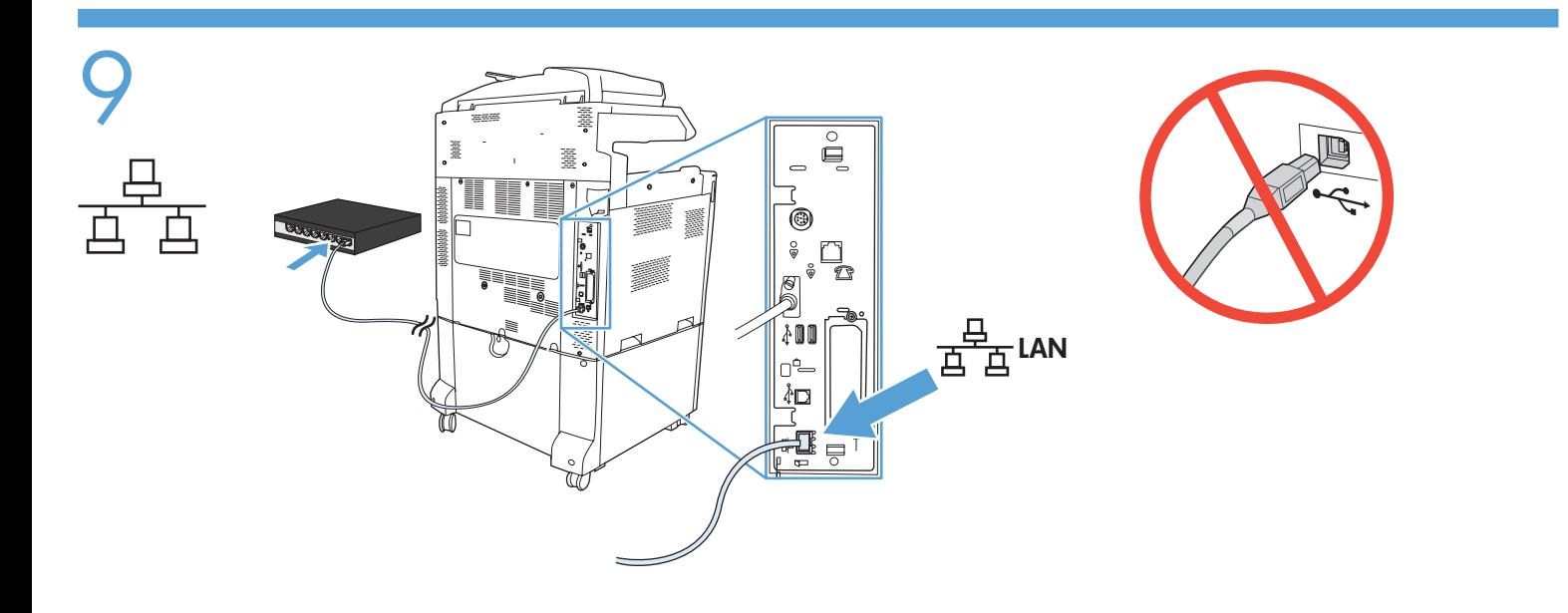

10

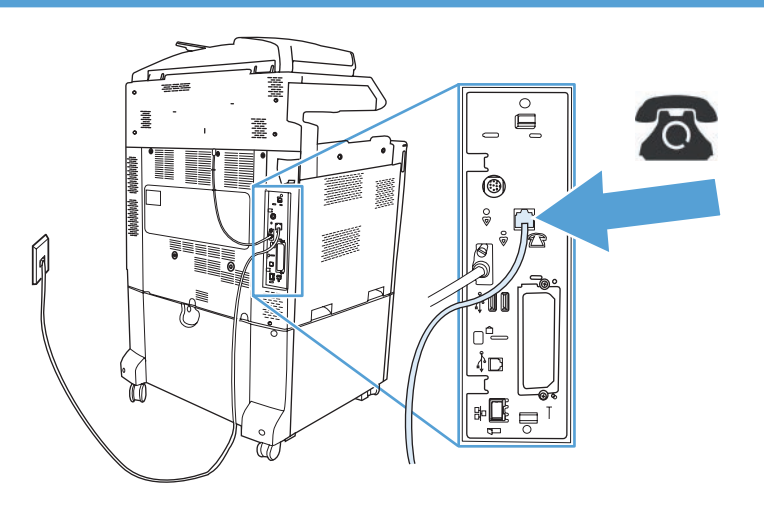

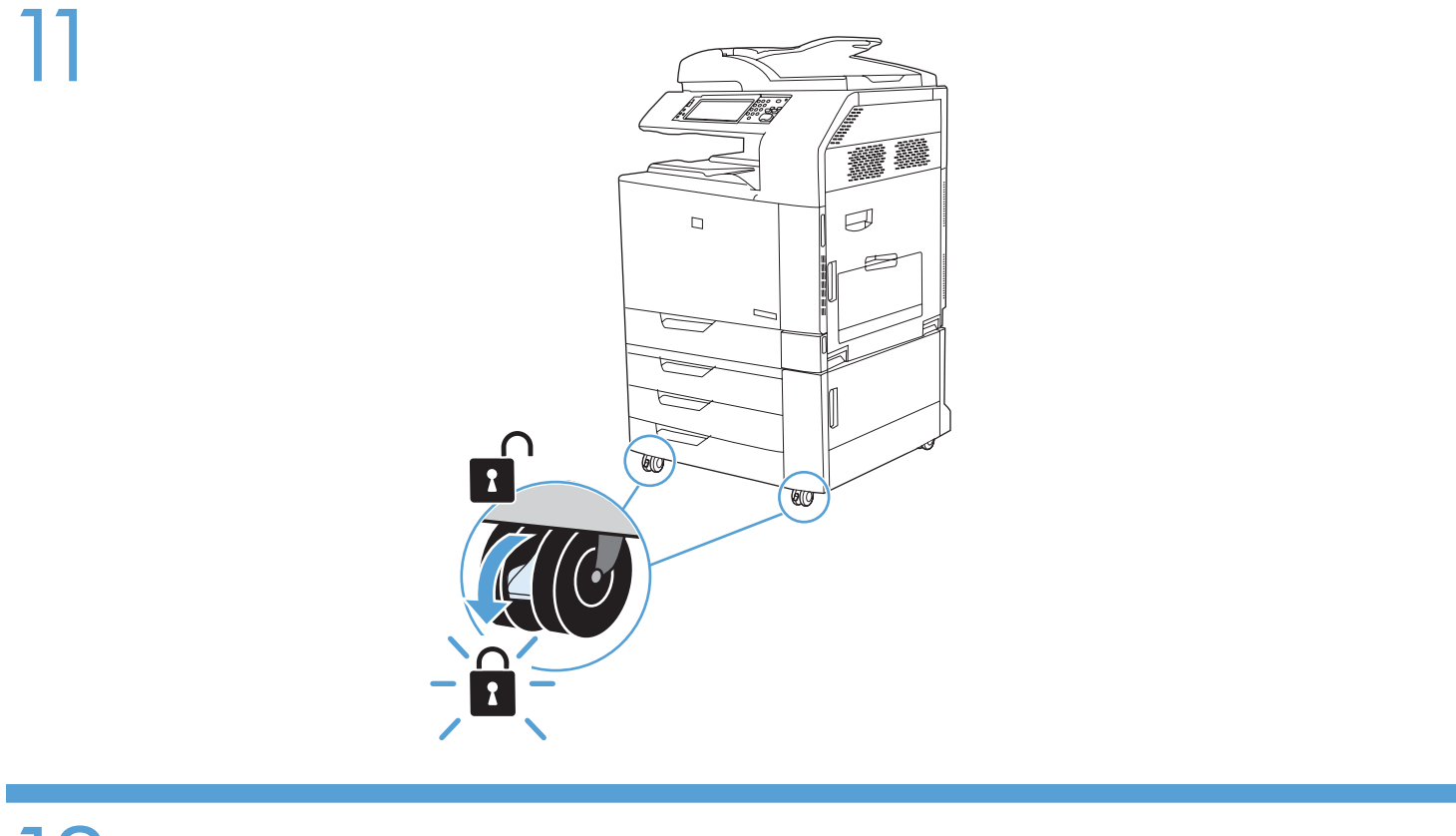

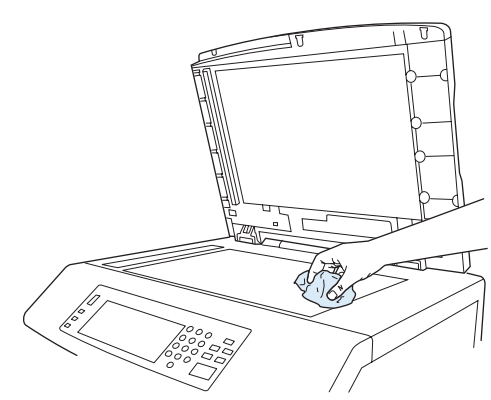

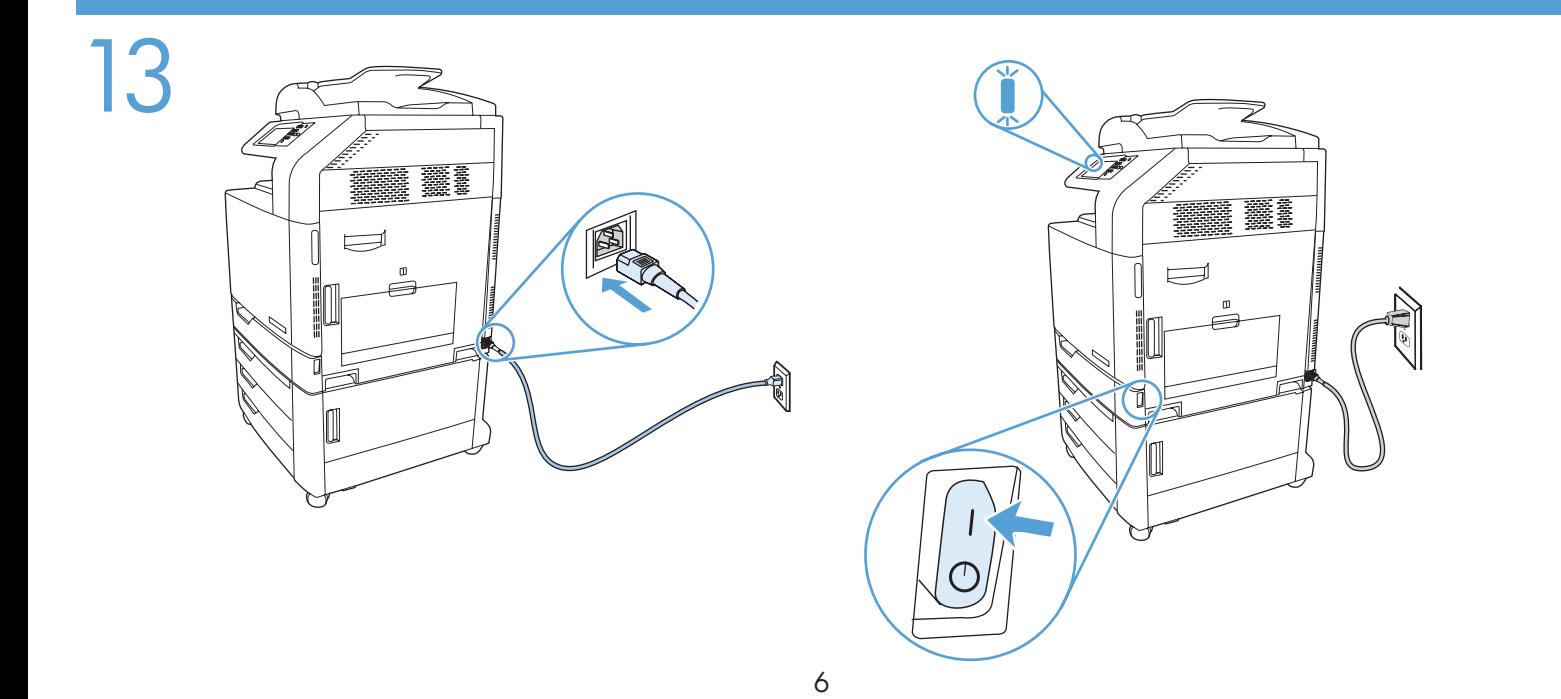

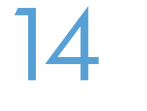

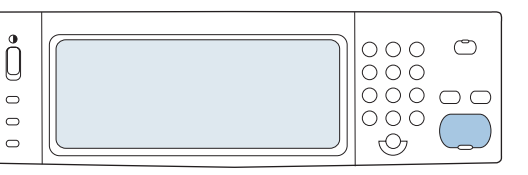

If prompted, set up the control panel language, date, time, e-mail settings, and optional fax settings, following the instructions on the display. EN

Si vous y êtes invité, configurez la langue du panneau de commande, la date, l'heure, les paramètres de messagerie électrique, les paramètres de télécopie (facultatif), en suivant les instructions à l'écran. **FR** 

- Wenn Sie auf dem Bedienfeld dazu aufgefordert werden, stellen Sie Sprache, Datum, Uhrzeit, E-Mail und Fax (optional) für das Produkt ein. Folgen Sie dabei den Aufforderungen auf der Anzeige. DE
- Se richiesto sul pannello di controllo, impostare le opzioni relative alla lingua, data, ora, e-mail e fax (opzionali), attenendosi alle istruzioni visualizzate sul display.  $\bullet$
- Si se le solicita, ajuste la configuración de idioma, fecha, hora y correo electrónico del panel de control, así como la configuración opcional de fax siguiendo las instrucciones que aparecen en pantalla. ES
- Si el dispositiu ho sol·licita, definiu l'idioma del tauler de control, la data, l'hora, els paràmetres de correu electrònic i els paràmetres de fax opcionals, seguint les indicacions de la pantalla. CA
- Stel, als u hierom wordt gevraagd, de taal, datum, tijd, e-mailinstellingen en optionele faxinstellingen in op het bedieningspaneel. Volg hiervoor de instructies op het display. **NL**
- Se solicitado, configure no painel de controle o idioma, data, horário, configurações de e-mail, e as configurações opcionais de fax, de acordo com as instruções no visor.  $\bullet$

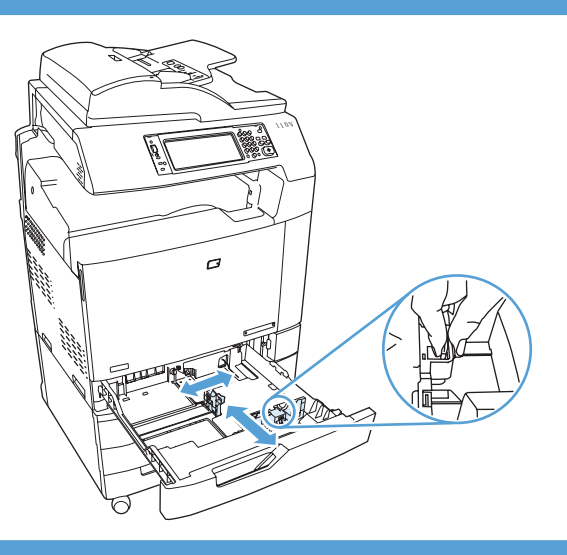

$$
\frac{1}{\sqrt{1-\frac{1}{\sqrt{1-\frac{1}{1-\frac{1}{\sqrt{1+\frac{1}{1-\frac{1}{\sqrt{1+\frac{1}{1-\frac{1}{\sqrt{1+\frac{1}{1-\frac{1}{\sqrt{1+\frac{1}{1-\frac{1}{\sqrt{1+\frac{1}{1-\frac{1}{\sqrt{1+\frac{1}{1-\frac{1}{\sqrt{1+\frac{1}{1-\frac{1}{\sqrt{1+\frac{1}{1-\frac{1}{\sqrt{1+\frac{1}{1-\frac{1}{\sqrt{1+\frac{1}{1+\frac{1}{1+\
$$

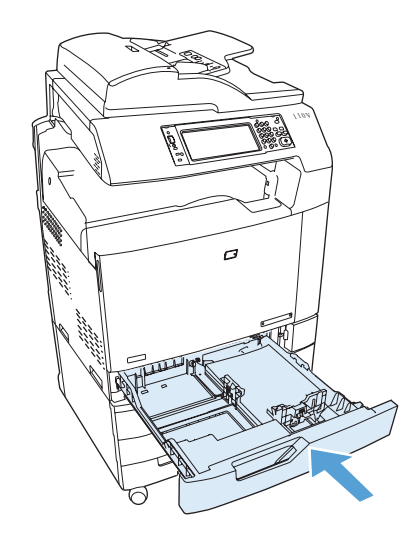

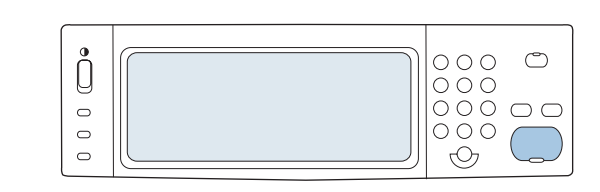

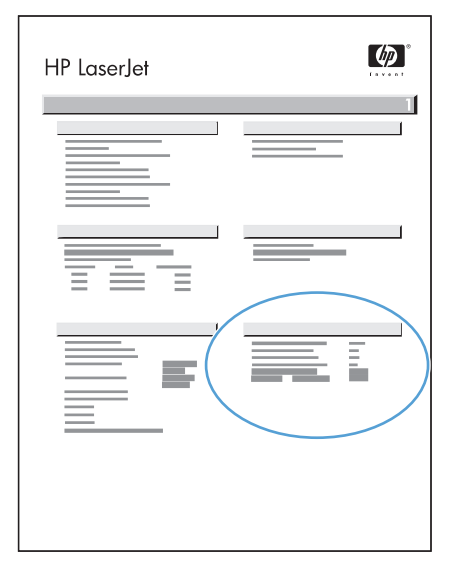

- To verify print function, print a configuration page. On the control panel scroll to and touch Administration, touch Information, touch Configuration/Status Pages, touch Configuration Page, and then touch Print to print the Jetdirect configuration page. Keep this configuration page for use during the software install process. EN
- Pour tester la fonction d'impression, imprimez une page de configuration. Faites défiler le menu du panneau de commande et appuyez sur Administration, sur Information, sur Pages de configuration/d'état, sur Page de configuration, puis sur Imprimer pour imprimer la page de configuration Jetdirect. Gardez cette page de configuration ; elle vous servira pendant l'installation du logiciel. FR
- Überprüfen Sie die korrekte Funktion durch Drucken einer Konfigurationsseite. Navigieren Sie auf dem Bedienfeld zu Administration, und berühren Sie die Option. Berühren Sie anschließend die Optionen Information, Konfiguration/ Statusseiten, Konfigurationsseite und Drucken, um die Konfigurationsseite für JetDirect zu drucken. Bewahren Sie diese Konfigurationsseite für den Softwarekonfigurationsvorgang auf. **DE**
- Per verificare il funzionamento, stampare una pagina di configurazione. Sul pannello di controllo, scorrere e toccare Amministrazione, Informazioni, Pagine di configurazione/stato, Pagina di configurazione, quindi Stampa per stampare la pagina di configurazione Jetdirect. Conservare la pagina di configurazione durante la procedura di installazione del software.  $\blacksquare$
- Para verificar la función de impresión, imprima una página de configuración. En el panel de control, desplácese hasta Administración y toque esta opción. A continuación, toque Información, Páginas Configuración/Estado, Página de configuración e Imprimir para imprimir la página de configuración de Jetdirect. Conserve la página de configuración para utilizarla durante el proceso de instalación del software. ES
- Per comprovar la funció d'impressió, imprimiu una pàgina de configuració. Al tauler de control, desplaceuvos i toqueu Administration (Administració), Information (Informació), Configuration/Status Pages (Pàgines de configuració/estat) i Configuration Page (Pàgina de configuració). A continuació, toqueu Print (Imprimeix) per imprimir la pàgina de configuració de Jetdirect. Guardeu aquesta pàgina de configuració per utilitzar-la durant el procés d'instal·lació del programari. **CA**
- Druk een configuratiepagina af als u de afdrukfunctionaliteit wilt controleren. Op het bedieningspaneel gaat u naar Beheer en raakt u deze optie aan. Raak Informatie aan, raak Configuratie-/statuspagina's aan, raak Configuratiepagina aan en raak vervolgens Afdrukken aan om de Jetdirect-configuratiepagina af te drukken. Bewaar deze configuratiepagina voor gebruik tijdens de installatie van de software. **NL**
- Para verificar funções de impressão, imprima uma página de configuração. No painel de controle, naveque até tocar na opção Administração, toque em Informações, toque em Páginas de configuração/status, toque em Página de configuração e, em seguida, em Imprimir para imprimir a página de configuração Jetdirect. Guarde essa página de configuração para ser usada durante o processo de instalação do software. **TD**

EN

Confirm the firmware version is the latest available. Apply the remote firmware update (RFU) if needed. www.hp.com/go/cljcm6049mfp\_firmware.

Vérifiez que vous disposez de la dernière version du micrologiciel. Procédez à la mise à niveau du micrologiciel à distance, le cas échéant. www.hp.com/go/cljcm6049mfp\_firmware. FR

Stellen Sie sicher, dass es sich bei der Firmwareversion um die aktuellste Version handelt. Führen Sie, falls erforderlich, eine dezentrale Firmware-Aktualisierung durch. www.hp.com/go/cljcm6049mfp\_firmware.

Confermare che la versione del firmware di cui si dispone sia quella più recente. Se necessario, eseguire l'aggiornamento remoto del firmare (RFU). www.hp.com/go/cljcm6049mfp\_firmware.  $\bullet$ 

Compruebe que la versión de firmware es la más reciente. Utilice la actualización de firmware remota (RFU) si fuera necesario. www.hp.com/go/cljcm6049mfp\_firmware. ES

Confirmeu que la versió del microprogramari sigui la més recent disponible. Si cal, apliqueu l'actualització remota del microprogramari (RFU). www.hp.com/go/cljcm6049mfp\_firmware. CA

Controleer of u over de meest recente firmwareversie beschikt. Voer indien nodig de externe firmware-update (RFU) uit. www.hp.com/go/cljcm6049mfp\_firmware. **NL** 

Confirme se a versão do firmware é a mais recente disponível. Se necessário, aplique a atualização remota do firmware (RFU, remote firmware update). www.hp.com/go/cljcm6049mfp\_firmware. **PT** 

- To complete the software setup, see the Software Installation Guide. EN
- Pour terminer la configuration du logiciel, reportez-vous au guide d'installation du logiciel. **GR**
- Informationen zum Durchführen der Software-Einrichtung finden Sie im Software-Installationshandbuch. DE
- Per completare la configurazione del software, consultare le istruzioni per l'installazione del software.  $\blacksquare$
- Consulte la guía de instalación de software para realizar la configuración del mismo. ES
- Per finalitzar la configuració del programari, consulteu la guia d'instal·lació del programari. **CA**
- Raadpleeg de installatiehandleiding voor de software voor informatie over het installeren van de software. **NL**
- Para concluir a configuração do software, consulte o Guia de instalação do software. **T**

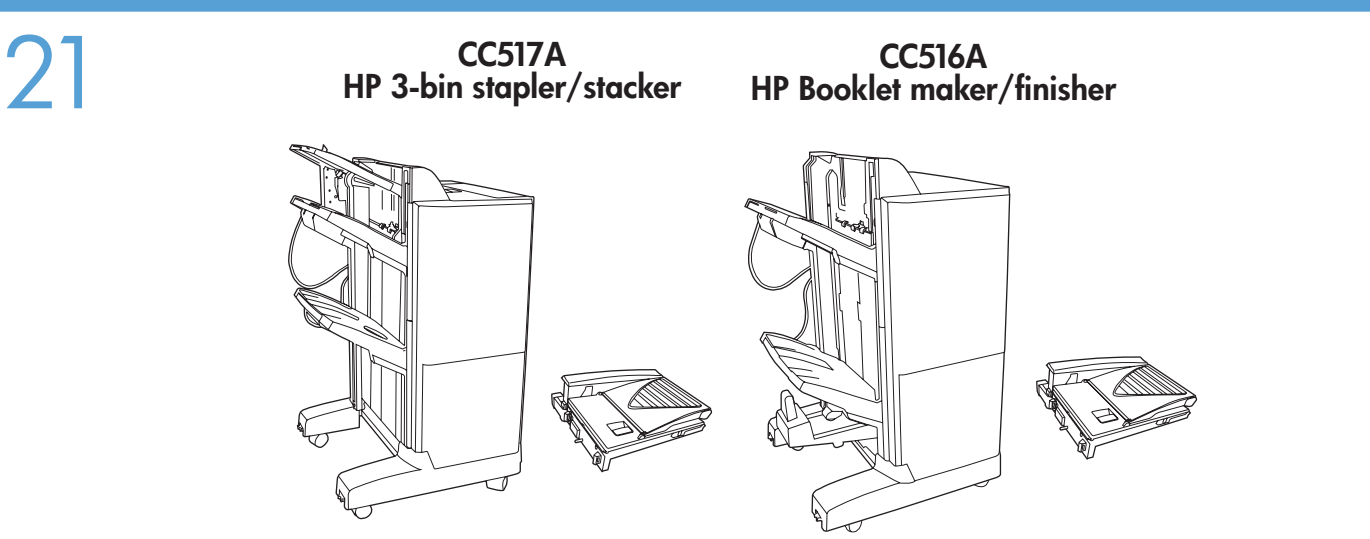

- If you have an optional output accessory to install, use the Installation Guide attached to the accessory box. EN
- Si vous devez installer un accessoire de sortie optionnel, consultez le Guide d'installation fourni avec la boîte de l'accessoire. **R**
- Wenn Sie optionales Ausgabezubehör installieren möchten, befolgen Sie dazu die Installationsanleitung, die an der Zubehörverpackung befestigt ist. DE

**TE** Per installare un accessorio di uscita opzionale, utilizzare la Guida all'installazione fornita con l'accessorio.

Si tiene que instalar un accesorio de salida opcional siga las instrucciones de la guía de instalación que se incluye en la caja del accesorio. ES

- CA Si heu d'instal·lar un accessori de sortida opcional, consulteu la Guia d'Instal·lació que es troba a la caixa d'accessoris.
- Raadpleeg de installatiehandleiding die is meegeleverd in de doos met accessoires als u een optioneel uitvoeraccessoire wilt installeren. **NL**
- Se você tiver um acessório de saída opcional para instalar, use o Guia de primeiros passos que vem junto com a caixa de acessórios. **n**

Preflight considerations HP designs LaserJet products for fast and easy packaging removal and product setup. This can usually be completed at the customer site, eliminating preflight setup. If preflight setup is required, complete the following steps: EN

- 1. Repackage the product if shipping a long distance after preflight. If not repackaging, ship using a padded van or similar approach.
- 2. Remove finishing accessories, print cartridges, and toner-collection bottles and ship separately.
- 3. Re-use foam packaging between the ADF and flatbed glass during shipment.
- 4. Lock the flatbed-carriage scanner lock before transport.

FR

- 5. Lock the castors during shipment and unlock the castors when rolling to the final location.
- 6. Keep the number of pages printed during preflight to a minimum. Less than 50 pages is preferable.
- Instructions relatives à la préparation avant expédition Les produits LaserJet de HP sont conçus pour permettre un déballage et une installation du produit rapides et faciles. Cela peut généralement être effectué directement chez le client et une préparation avant expédition n'est donc pas nécessaire. Néanmoins, si une préparation avant expédition est requise, procédez comme suit :
	- 1. Remballez le produit si un long transport est prévu. Si vous ne remballez pas le produit, transportez-le dans une camionnette capitonnée ou dans des conditions similaires.
	- 2. Retirez les accessoires de finition, les cartouches d'impression ainsi que les flacons de récupération de toner et expédiez-les séparément.
	- 3. Repositionnez l'emballage en mousse entre le BAA et la vitre du scanner à plat durant le transport.
	- 4. Verrouillez le verrou du chariot du scanner à plat avant le transport.
	- 5. Verrouillez les roulettes durant le transport, puis déverrouillez-les pour amener le produit jusqu'à son emplacement final.
	- 6. Réduisez au maximum le nombre de pages imprimées au cours de la préparation avant expédition. Il est conseillé de ne pas dépasser 50 pages.

Hinweise zum Preflight HP entwickelt seine LaserJet-Geräte so, dass Sie schnell und einfach die Verpackung entfernen und das Gerät aufstellen können. Dies kann üblicherweise beim Kunden vor Ort geschehen, so dass eine Preflight-Einrichtung nicht erforderlich ist. Wenn eine Einrichtung vor der Ankunft des Geräts beim Kunden notwendig ist, halten Sie sich an die folgenden Schritte:

- 1. Verpacken Sie das Gerät wieder, falls es nach dem Preflight noch einen weiten Transportweg zurücklegen muss. Wenn Sie es nicht erneut verpacken, transportieren Sie es in einem ausreichend gepolsterten Fahrzeug.
- 2. Entfernen Sie das gesamte Fertigstellungszubehör, die Druckpatronen und Tonerauffangvorrichtungen, und transportieren Sie diese separat.
- 3. Legen Sie für den Transport erneut das Styropor zwischen den automatischen Vorlageneinzug (ADF) und das Glas des Flachbettscanners.
- 4. Arretieren Sie vor dem Transport die Halterungssperre des Flachbettscanners.

**DE** 

IT

- 5. Sperren Sie während des Transports außerdem die Feststellbremsen der Rollen, und entsperren Sie sie erst wieder, wenn Sie das Gerät an die endgültige Position rollen.
- 6. Drucken Sie während des Preflight nur geringe Menge, wenn möglich unter 50 Seiten.
- Considerazioni sul preflight HP progetta i prodotti LaserJet per una rapida e facile rimozione dell'imballaggio, nonché configurazione del prodotto. Questa operazione viene eseguita, in genere, presso la sede del cliente, eliminando la configurazione preflight. Se è richiesta la configurazione preflight, attenersi alla seguente procedura:
	- 1. Dopo il preflight, reimballare il prodotto se la spedizione prevede lunghe distanze. Se non viene reimballato, spedirlo tramite un furgoncino adatto per trasporti di questo tipo o mezzi analoghi.
	- 2. Rimuovere gli accessori di finitura, le cartucce di stampa e i contenitori di raccolta del toner, quindi spedirli separatamente.
	- 3. Per la spedizione, riutilizzare il polistirolo d'imballaggio e posizionarlo tra l'ADF e il vetro dello scanner piano.
	- 4. Attivare il meccanismo di blocco delle cartucce dello scanner a superficie piana prima del trasporto.
	- 5. Bloccare le ruote orientabili durante la spedizione e sbloccarle per la rotazione verso la posizione finale.
	- 6. Impostare al minimo il numero di pagine stampate durante il preflight. È preferibile stampare meno di 50 pagine.

Consideraciones de preparación previa al traslado HP diseña productos LaserJet que puede desembalar y configurar de forma rápida y sencilla. Normalmente este proceso se lleva a cabo en las instalaciones del cliente, así se elimina la configuración de preparación previa al traslado. Si es necesario llevar a cabo la configuración de preparación previa al traslado, realice estos pasos: ES

- 1. Vuelva a embalar el producto si va a recorrer una gran distancia después de la preparación previa al traslado. Si no se embala de nuevo, envíe el producto mediante una furgoneta acolchada o con un método similar.
- 2. Retire los accesorios de acabado, los cartuchos de impresión y las botellas de recogida de tóner, y envíelos por separado.
- 3. Durante el envío, vuelva a utilizar embalaje de espuma entre el ADF y el cristal de superficie plana.
- 4. Cierre el bloqueo del escáner de superficie plana/de carro antes de transportar el producto.
- 5. Bloquee las ruedas pivotantes durante el envío y desbloquéelas al llegar a su destino final.
- 6. Mantenga al mínimo el número de páginas que se imprime durante la preparación previa al traslado. Se recomienda menos de 50 páginas.

Consideracions prèvies al trasllat HP dissenya els productes LaserJet per permetre una retirada de l'embalatge i una configuració dels productes ràpida i fàcil. En la majoria de casos, aquestes operacions es poden realitzar a les instal·lacions del client i, per tal, no és necessària una configuració prèvia al trasllat. Si cal realitzar una configuració prèvia al trasllat, seguiu aquests passos:

- 1. Si després de la configuració prèvia al trasllat cal transportar el producte a llarga distància, torneu-lo a embalar. Si no el torneu a embalar, realitzeu el transport amb una furgoneta encoixinada o amb un mètode similar.
- 2. Retireu els accessoris d'acabat, els cartutxos d'impressió i les ampolles de recollida del tòner, i envieu-los per separat.
- 3. Torneu a col·locar l'embalatge d'escuma entre l'ADF i el vidre de l'escàner de superfície plana durant el transport.
- 4. Activeu el bloqueig del carro de l'escàner de superfície plana abans del transport.

CA\_

NL

PT

- 5. Bloquegeu les rodetes durant el transport i desbloquegeu-les quan hagueu de desplaçar el producte a la seva ubicació final.
- 6. Durant la configuració prèvia al trasllat, imprimiu tan poques pàgines com sigui possible. És preferible que s'imprimeixin menys de 50 pàgines.
- Opmerkingen over voorafgaande installatiehandelingen De LaserJet producten van HP zijn zodanig ontworpen dat ze eenvoudig uit te pakken en te installeren zijn. Doorgaans kan het apparaat zonder installatiehandelingen vooraf op de locatie van de klant worden geïnstalleerd. Als voorafgaande installatiehandelingen nodig zijn, voert u de volgende stappen uit:
- 1. Pak het apparaat opnieuw in als het na de installatiehandelingen over grote afstand moet worden vervoerd. Als u het apparaat niet opnieuw inpakt, dient het te worden vervoerd in een busje met een beschermlaag aan de binnenzijde of op vergelijkbare wijze.
- 2. Verwijder afwerkaccessoires, printcartridges en tonerverzamelflessen en vervoer deze apart.
- 3. Zorg dat de schuimrubberbescherming tussen de ADF en de glasplaat is geplaatst tijdens vervoer.
- 4. Vergrendel voorafgaand aan het vervoer de wagen van de flatbedscanner.
- 5. Vergrendel de zwenkwielen tijdens het vervoer en ontgrendel deze om het apparaat naar de uiteindelijke bestemming te verplaatsen.
- 6. Zorg dat u zo min mogelijk pagina's afdrukt tijdens voorafgaande installatiehandelingen. Druk bij voorkeur minder dan 50 pagina's af.
- Considerações sobre pré-vôo A HP desenvolve produtos LaserJet para facilitar a rápida remoção da embalagem e a configuração do produto. Esse procedimento normalmente é realizado nas instalações do cliente, eliminando a configuração no pré-vôo. Se for necessário realizar uma configuração no pré-vôo, conclua as seguintes etapas:
- 1. Caso o produto seja enviado a uma grande distância, recoloque-o na embalagem após o pré-vôo. Se não recolocá-lo na embalagem, envie usando um veículo utilitário acolchoado ou transporte semelhante.
- 2. Remova os acessórios de acabamento, cartuchos de impressão e garrafas de coleta de toner e envie esses acessórios separadamente.
- 3. Reutilize a espuma da embalagem entre o AAD e o vidro do scanner durante o transporte.
- 4. Trave o carro do scanner de mesa antes do transporte.
- 5. Trave os rodízios durante o transporte e destrave-os ao deslizá-los para o local de instalação final.
- 6. Mantenha um número mínimo de páginas impressas durante o pré-vôo. O ideal são menos de 50 páginas.

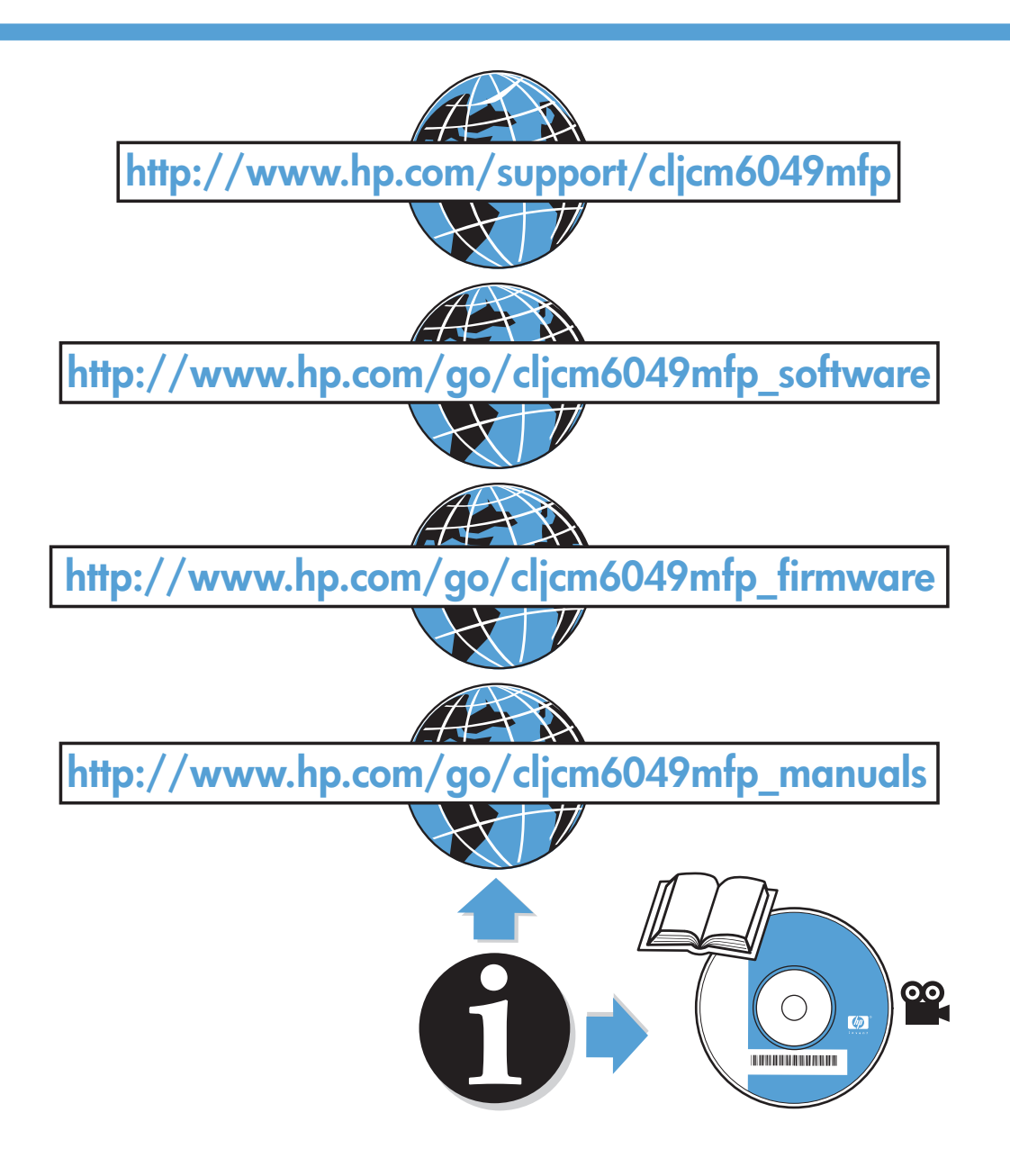

© 2009 Hewlett-Packard Development Company, L.P.

Edition 1, 6/2009

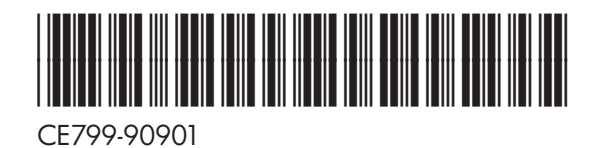

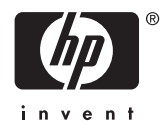